Apparently, it is impossible to share a *navigable* version of the nature trails in Google Maps. (Please inform [gtsgguru@gmail.com](mailto:gtsgguru@gmail.com) if you know how to do this.)

You can, however, create your own potentially navigable trail map in My Maps by following the instructions in Step 2 of:

[https://support.google.com/mymaps/answer/3024836?co=GENIE.Platform%3DDesktop&hl=en.](https://support.google.com/mymaps/answer/3024836?co=GENIE.Platform%3DDesktop&hl=en)

The KML route files for the trails may be downloaded from:

[https://drive.google.com/drive/folders/1wi4PCezwdqZiUOhi5IhGzvCziB-di-5p?usp=sharing.](https://drive.google.com/drive/folders/1wi4PCezwdqZiUOhi5IhGzvCziB-di-5p?usp=sharing)

Choose the (somewhat outdated) satellite base map to better see landmarks, and label whatever trails you import.

It will be easier to do this on a computer than on your phone.

You should end up with something like this:

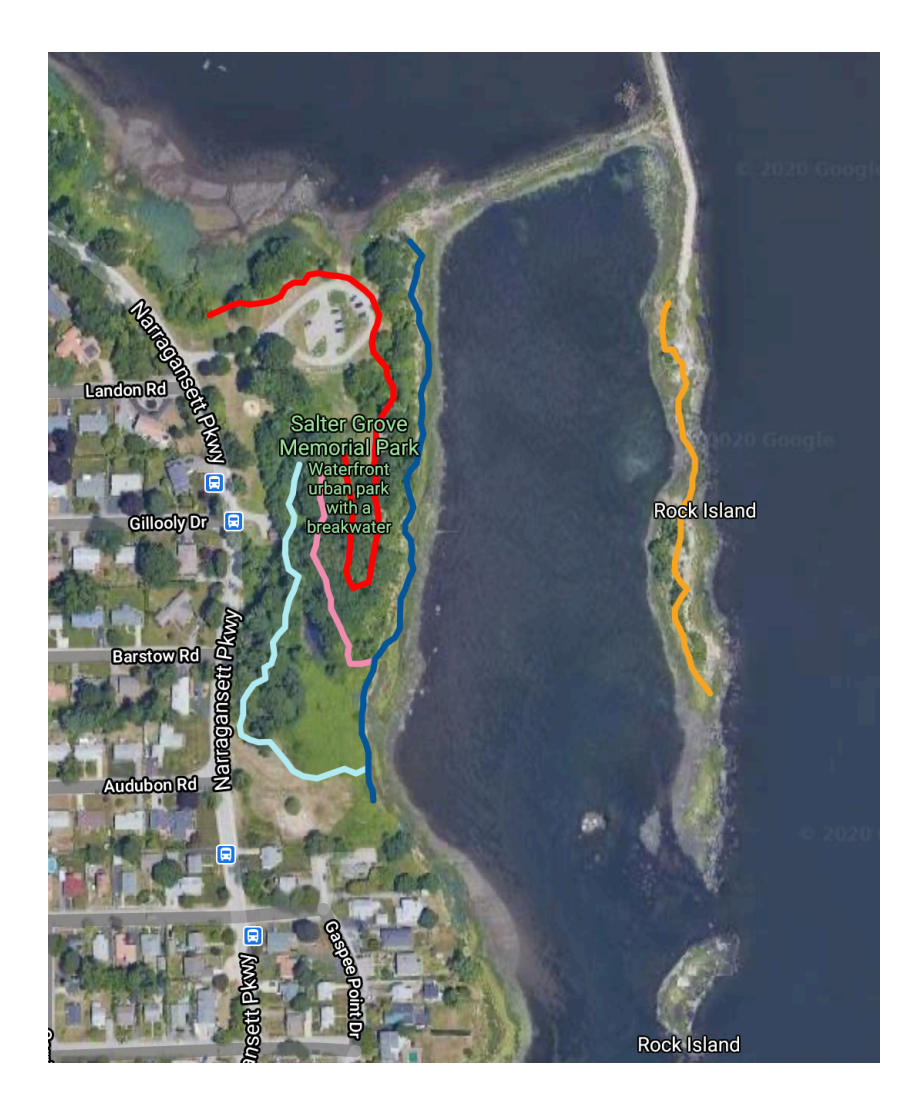

To view a navigable version of the map you created, follow these instructions:

<https://support.google.com/maps/answer/3045850?co=GENIE.Platform%3DiOS&hl=en>.

You must have a data plan providing internet service for this to work at Salter Grove because WiFi is not available at the park.

Please be aware that the mapped trails should be viewed as *approximations*. Matters outside our control affect the relative position of the location beacon to map features so use common sense and remain on the trail even if the location beacon appears to show otherwise. Also, navigation uses quite a bit of data.